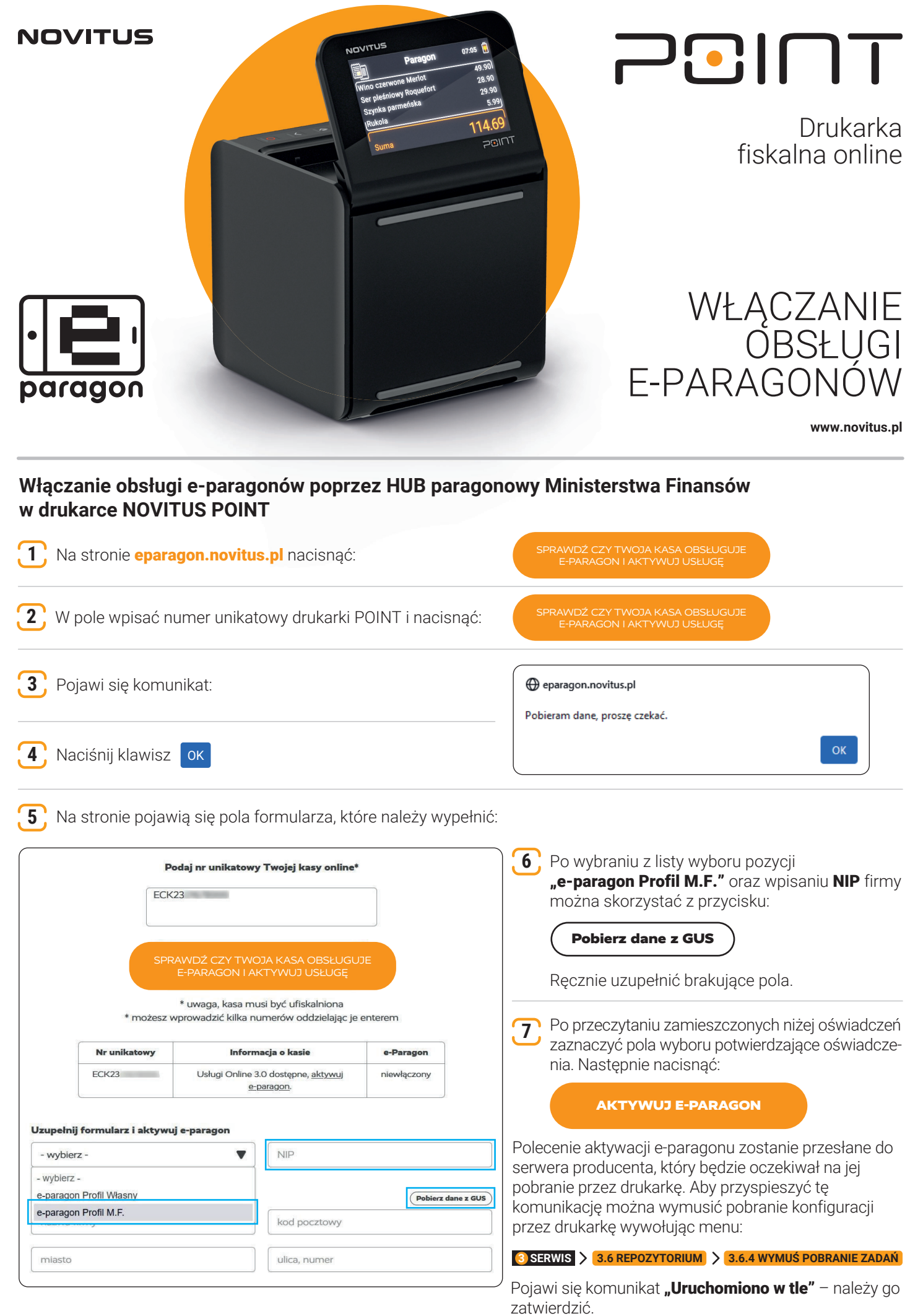

## **Dalszą część konfiguracji należy przeprowadzić z programu serwisowego WikingPL przesyłając poniższe polecenia do drukarki POINT:**

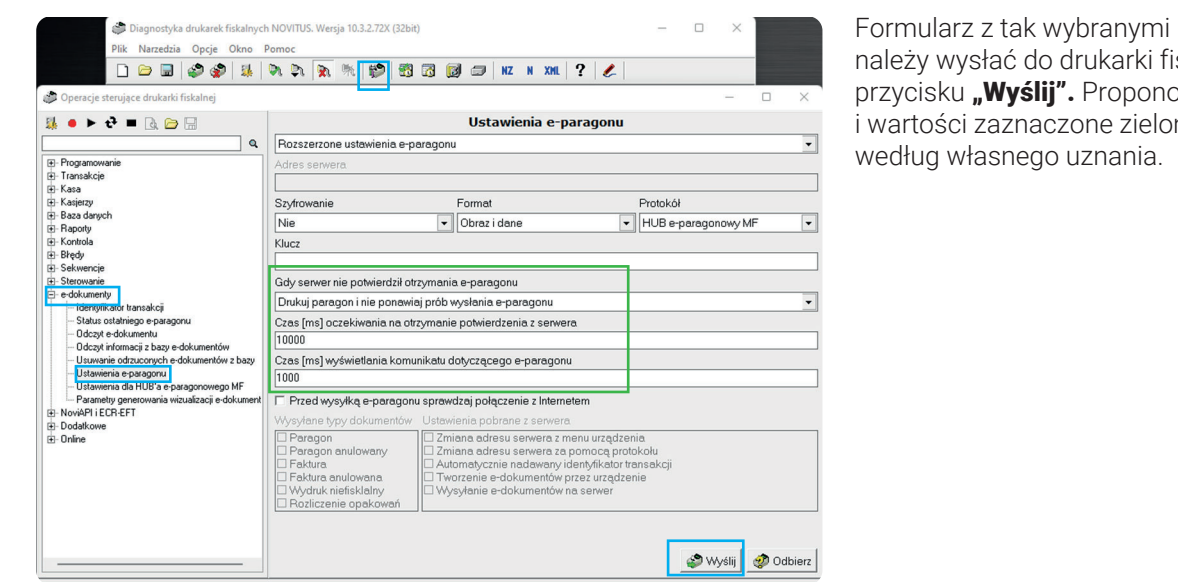

i wypełnionymi polami skalnej za pomocą pwane pola wyboru nym kolorem ustawić

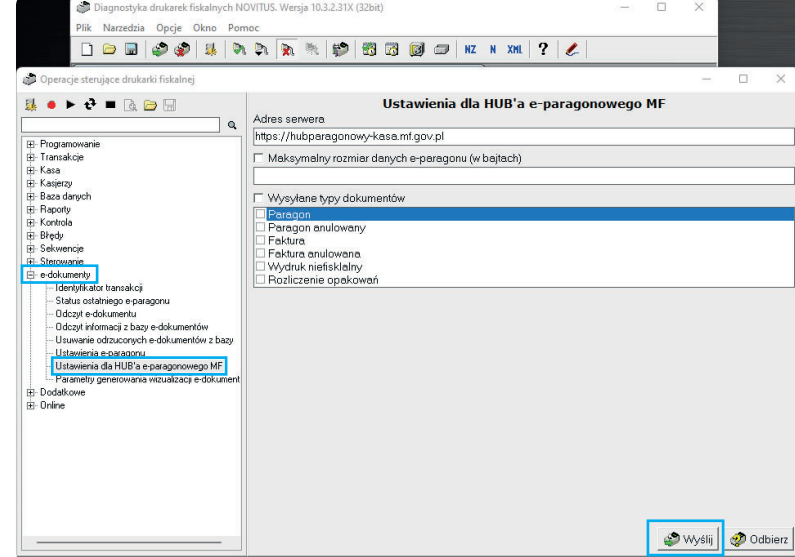

 $\mathcal{L}$ Plik

 $\begin{array}{c} \hline \end{array}$ 

 $\overline{\mathbf{r}}$ 

Adres serwera HUBa MF: hubparagonowy-kasa.mf.gov.pl jest podpowiadany przez program. Należy jedynie wysłać tę informację do drukarki naciskając przycisk "Wyślij"

UWAGA! Konieczne podłączenie aktywnego klucza serwisowego lub naciśnięcie i przytrzymanie przycisku serwisowego na czas przesyłania tej informacji do drukarki!

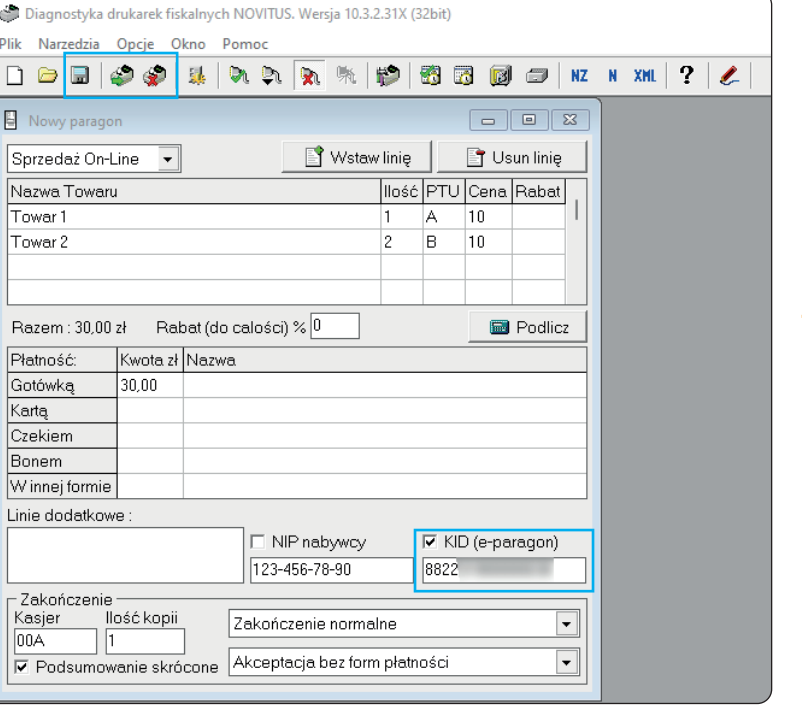

Poprawność ustawień oraz przesyłania e-paragonu do HUBa paragonowego MF oraz aplikacji e-paragony można sprawdzić przesyłając testowy paragon z programu WikingPL:

W paragonie oprócz towarów, cen, podatków należy zaznaczyć pole KID (e-paragon) i wypełnić pole kodem z aplikacji e-Paragony.

UWAGA! Przesłanie paragonu do drukarki fiskalnej powoduje zwiększenie jej obrotu i liczników fiskalnych!

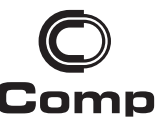

Comp Spółka Akcyjna Oddział Centrum Technologii Sprzedaży z siedzibą w Nowym Sączu

> tel. +48 18 444 07 20 tel. +48 18 444 07 90